## **Promo Code einlösen in der App als Neukunde**

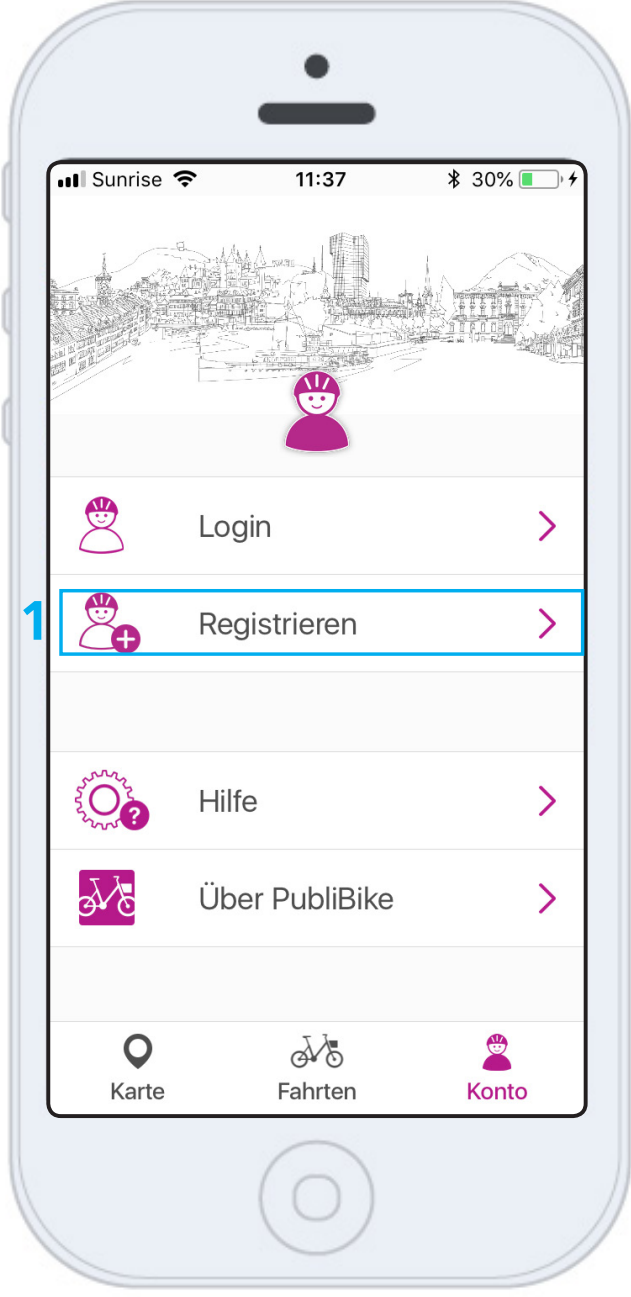

Laden Sie die PubliBike-App im Google Play oder im App Store herunter. **1** Klicken Sie auf Registrieren, um den Promo Code einzulösen.

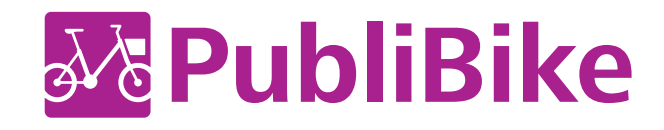

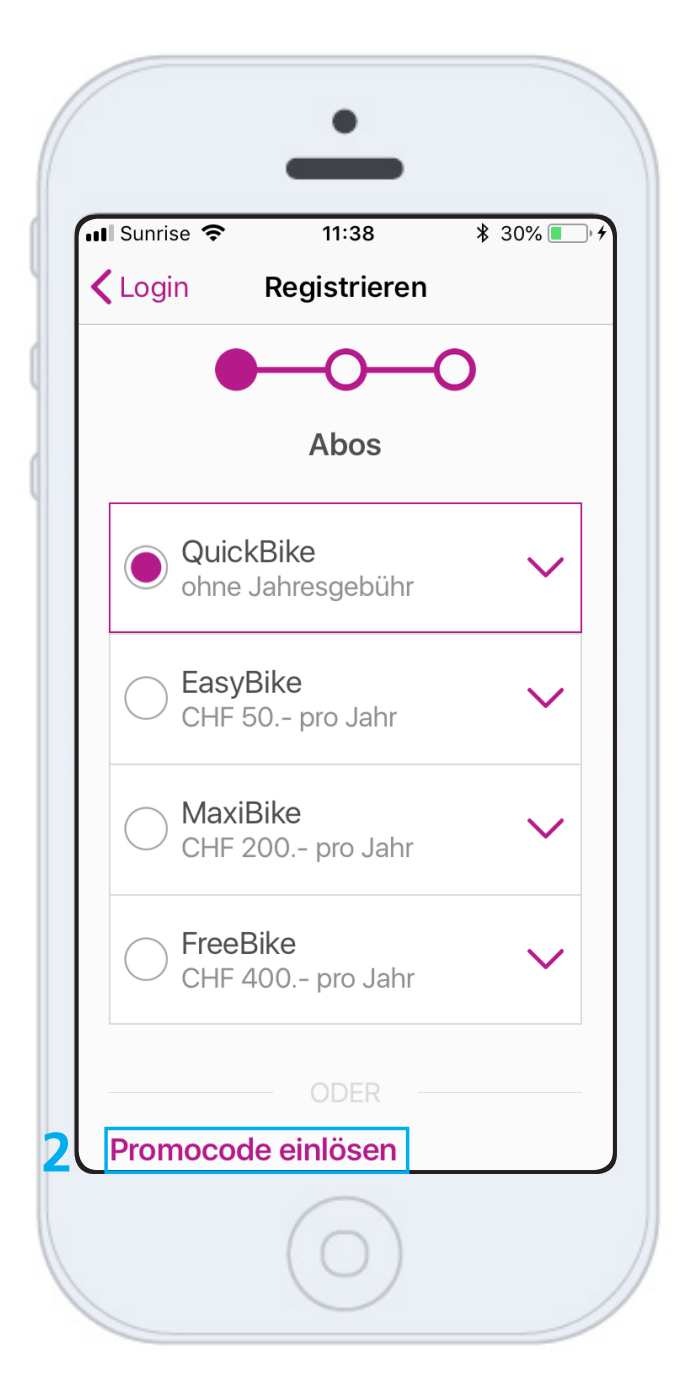

Je nach Anzeige Ihres Smartphones, muss etwas heruntergescrollt werden

2 bis zum Feld Promo Code einlösen.

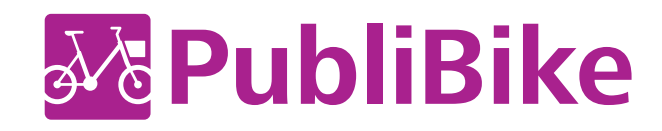

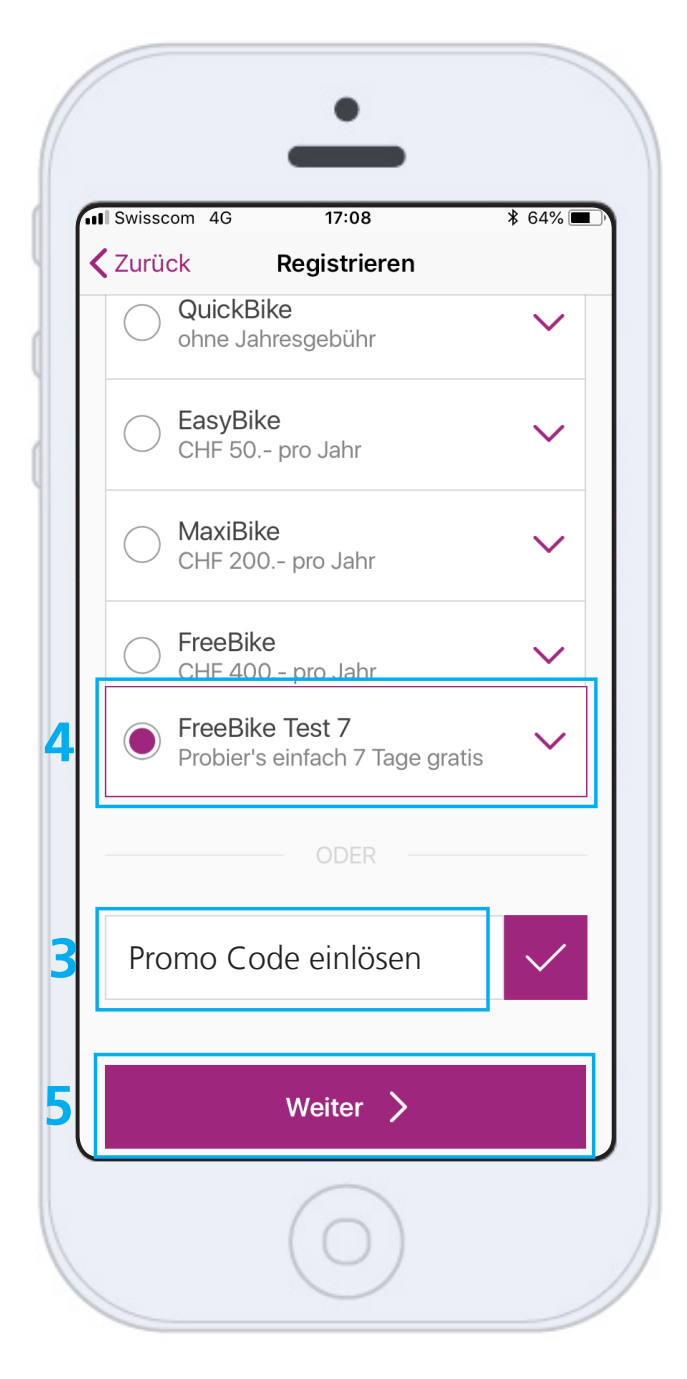

Geben Sie beim Feld

**3** Promo Code einlösen den Code ein. Klicken Sie auf Ok, damit der Code geprüft werden kann und

4 der entsprechende Tarif angezeigt wird. Klicken Sie auf Weiter und geben

**5** Sie Ihren Vor- und Nachnamen, E-Mailadresse sowie ein Zahlungsmittel ein, um die Registrierung abzuschliessen.

*BusinessBike: Haben Sie einen Promo Code, um von den Spezialkonditionen eines BusinessBike Abo zu profitieren? Dann müssen Sie zwingend Ihre geschäftliche Mailadresse (z.B. hans.muster@publibike.ch) hinterlegen.* 

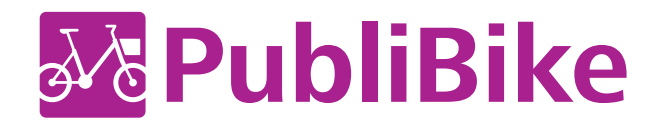

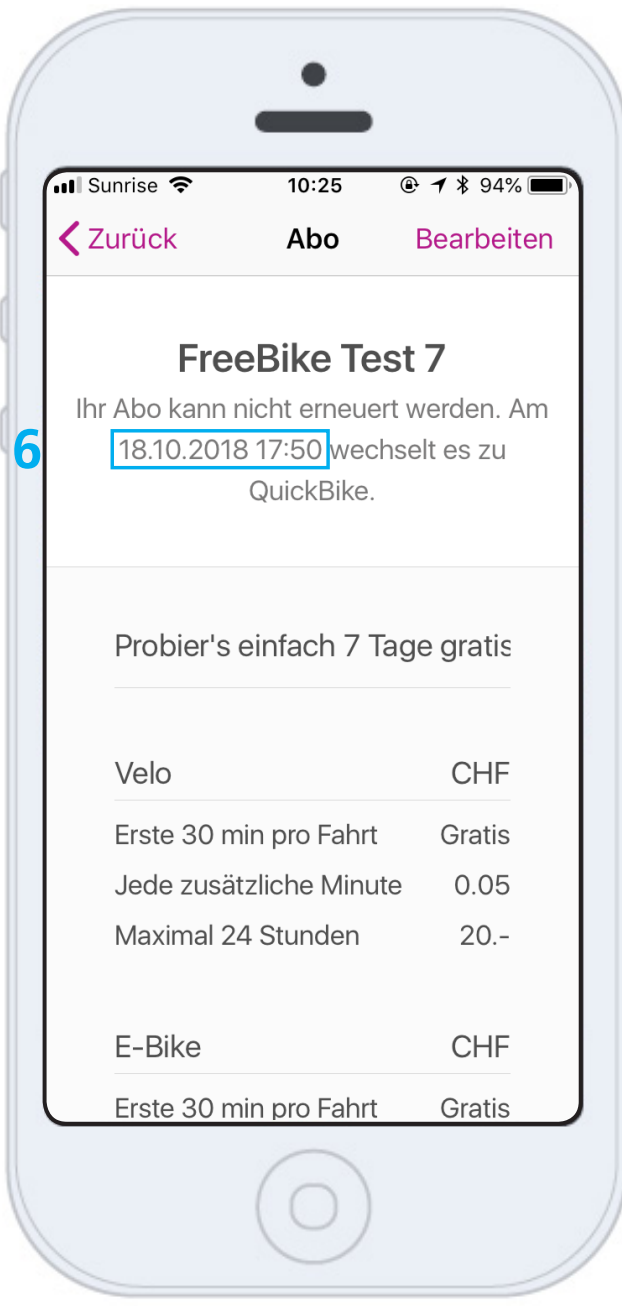

Sie sehen bis wann genau das Abo gültig ist.

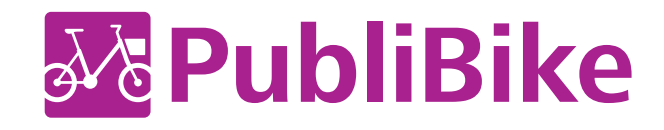